## **GroupWise Mobility Service 2014 R2 SP1 Readme**

December 2016

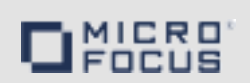

The information in this readme pertains to GroupWise Mobility Service 2014 R2 SP1.

- [Section 1, "What's New," on page 1](#page-0-0)
- [Section 2, "Known Issues in GroupWise Mobility 14.2.1 HP1," on page 2](#page-1-0)
- [Section 3, "Known Issues in GroupWise Mobility 2014 R2 SP1," on page 3](#page-2-0)
- [Section 4, "Mobility Service System Requirements," on page 3](#page-2-1)
- [Section 5, "Installation Instructions," on page 4](#page-3-0)
- [Section 6, "Update Instructions," on page 4](#page-3-1)
- [Section 7, "Documentation," on page 4](#page-3-2)
- [Section 8, "Legal Notices," on page 4](#page-3-3)

### <span id="page-0-0"></span>**1 What's New**

- GroupWise shares (shared calendar, contacts, and folders) can now be synchronized to mobile devices. This is disabled by default, but can be enabled in the Mobility Admin Console > **Config** > **GroupWise** > **Shares**. For more information, see [Synchronizing Shares](https://www.novell.com/documentation/groupwisemobility2014r2/pdfdoc/gwmob2014r2_guide_admin/gwmob2014r2_guide_admin.pdf#b1m2x8jn) in the *[GroupWise](https://www.novell.com/documentation/groupwisemobility2014r2/pdfdoc/gwmob2014r2_guide_admin/gwmob2014r2_guide_admin.pdf#adminfront)  Mobility Service 2014 R2 Administration Guide*.
- Mobility can now be installed on SLES 12. For steps to install on SLES 12, see Running the Mobility Service Installation Program in the *[GroupWise Mobility Service 2014 R2 Installation](https://www.novell.com/documentation/groupwisemobility2014r2/pdfdoc/gwmob2014r2_guide_install/gwmob2014r2_guide_install.pdf#instfront)  Guide*.

#### **New in GMS 14.2.1 HP1**

- Mobility can now be upgraded on a server from SLES 11 to SLES 12 SP1 or SLES 12 SP2. This is only available in GMS 14.2.1 HP1 or later. For steps to upgrade, see [Upgrading from SLES 11](https://www.novell.com/documentation/groupwisemobility2014r2/pdfdoc/gwmob2014r2_guide_install/gwmob2014r2_guide_install.pdf#b1nnm52a)  to SLES 12 in the *[GroupWise Mobility Service 2014 R2 Installation Guide](https://www.novell.com/documentation/groupwisemobility2014r2/pdfdoc/gwmob2014r2_guide_install/gwmob2014r2_guide_install.pdf#instfront)*.
- You now have the option to select which shared calendars are synced to your device. This is only available in GMS 14.2.1 HP1 or later.
- Shared folders in the admin and user web interface now have a shared folder indicator if the user is not the owner of the shared folder. This is only available in GMS 14.2.1 HP1 or later.

 $\bullet$ 

## <span id="page-1-0"></span>**2 Known Issues in GroupWise Mobility 14.2.1 HP1**

### **2.1 Errors during install regarding Novell Customer Care (NCC) channels**

During the install of Mobility 14.2.1, you may see warnings/errors regarding the Novell Customer Center (NCC) channels not existing. This is fixed in Mobility 14.2.1 HP2 with on-line updates for both SLES 11 and SLES 12 no longer being available through the NCC channel. This fix is handled differently for SLES 11 and SLES 12.

#### **2.1.1 SLES 11**

Since Mobility is a YaST based install on SLES 11, the channel still exists, but no updates will be pushed through it. When updating Mobility on SLES 11, the following error message occurs when configuring NCC:

Warning No changes were made to the list of registered repositories. This means you either skipped the registration, there has been an error in the configuration, or the repositories have been added before. Do you want to rerun the registration?

Because of the changes, select the **No, Skip it** option as the registration was successful.

#### **2.1.2 SLES 12**

In order to use Mobility 14.2.1 HP2, your server must be running SLES 12 SP2 and your SLES server must be registered. Use the steps below if you need to upgrade to SLES 12 SP2:

 $\Box$  Check your current registration by running the following command:

SUSEConnect -S

If you are not registered, run the following command to register your server:

SUSEConnect -r *your\_registration\_code* -e *your\_email*

- $\Box$  Upgrade Mobility to 14.2.1 HP2 or later.
- $\Box$  Stop the Mobility services by running the following command:

rcgms stop

 $\Box$  From a terminal, run the following command:

zypper migration

You can now restart the Mobility service.

### **2.2 SLES 11 SP2 breaks GMS**

SLES 11 SP2 breaks GMS by overwriting some Mobility files.This is fixed in 14.2.1 HP2.

### **2.3 GroupWise 14.2.1 HP1 breaks Mobility shares**

Upgrading to GroupWise 14.2.1 HP1 breaks certain parts of Mobility shares. To fix this, please upgrade Mobility to 14.2.1 HP1 or later.

# <span id="page-2-0"></span>**3 Known Issues in GroupWise Mobility 2014 R2 SP1**

#### **3.1 Shares requirements**

GroupWise 2014 R2 SP1 or later POAs are required for share owners and recipients to enable shares for users.

### **3.2 Mobility cannot be installed on SLES 12 through YaST**

SLES 12 is now an ISO based install. Because of this, Mobility cannot be installed on SLES 12 through YaST. You must use the script based install. Mobility can still be installed using YaST on SLES 11.

### **3.3 Mobility cannot be upgraded from SLES 11 to base SLES 12**

You can now upgrade Mobility from SLES 11 to SLES 12. Because of changes to the packages, you cannot upgrade to base SLES 12, but must upgrade to SP1 or SP2.

### **3.4 Postgresql potential performance issues on btrfs file system**

Postgresql has potential performance issues when running on a btrfs file system. Since the SLES 12 default file system is btrfs, we recommend that you select a different file system during the SLES 12 installation.

#### **3.5 Shared folder replication doesn't work after transferring ownership**

With folders shared across multiple post offices and the owner of the folder being transferred to a different user, new items may not replicate to users who are not on the same post office as the owner. This is a bug with GroupWise and is fixed in GroupWise 2014 R2 SP1 HP1.

### **3.6 Marking items read or unread in a recipients shared folder in the GroupWise client doesn't immediately sync to devices**

With the introduction of share support, Mobility polls GroupWise for read/unread status' for email shared folder recipients. The poll rate is once an hour.

### **3.7 Install fails on SLES 12 with ImageMagick rpms installed**

Mobility uses ImageMagick to size photos for your contacts. The version available with SLES 12 standard and SDK repository do not work with Mobility. Before installing Mobility, ensure that ImageMagick, libMigickCore, and libMagickWand rpms are not installed on your server.

### <span id="page-2-1"></span>**4 Mobility Service System Requirements**

See "[GroupWise Mobility Service System Requirements"](https://www.novell.com/documentation/groupwisemobility2014r2/pdfdoc/gwmob2014r2_guide_install/gwmob2014r2_guide_install.pdf#instrequirements) in the *[GroupWise Mobility Service 2014 R2](https://www.novell.com/documentation/groupwisemobility2014r2/pdfdoc/gwmob2014r2_guide_install/gwmob2014r2_guide_install.pdf#instfront)  Installation Guide*.

## <span id="page-3-0"></span>**5 Installation Instructions**

**IMPORTANT:** Make sure to run the SSL Check option in [MCheck](https://www.novell.com/documentation/groupwisemobility2014r2/pdfdoc/gwmob2014r2_guide_admin/gwmob2014r2_guide_admin.pdf#adminmgtmcheck) after installing GMS 2014 R2.

See "[GroupWise Mobility Service Installation"](https://www.novell.com/documentation/groupwisemobility2014r2/pdfdoc/gwmob2014r2_guide_install/gwmob2014r2_guide_install.pdf#instinstall) in the *[GroupWise Mobility Service 2014 R2 Installation](https://www.novell.com/documentation/groupwisemobility2014r2/pdfdoc/gwmob2014r2_guide_install/gwmob2014r2_guide_install.pdf#instfront)  Guide*.

# <span id="page-3-1"></span>**6 Update Instructions**

**IMPORTANT:** Make sure to run the GMSsslCheck utility before upgrading to GMS 2014 R2.

See "[GroupWise Mobility Service Update"](https://www.novell.com/documentation/groupwisemobility2014r2/pdfdoc/gwmob2014r2_guide_install/gwmob2014r2_guide_install.pdf#instupdate) in the *[GroupWise Mobility Service 2014 R2 Installation](https://www.novell.com/documentation/groupwisemobility2014r2/pdfdoc/gwmob2014r2_guide_install/gwmob2014r2_guide_install.pdf#instfront)  Guide*.

## <span id="page-3-2"></span>**7 Documentation**

For all GroupWise Mobility Service documentation, see the [GroupWise Mobility Service 2014 R2](http://www.novell.com/documentation/groupwisemobility2014r2)  [Documentation website](http://www.novell.com/documentation/groupwisemobility2014r2) (http://www.novell.com/documentation/groupwisemobility2014r2).

- *[GroupWise Mobility User Quick Start](http://www.novell.com/documentation/groupwisemobility2/gwmob2014r2_qs_user/data/gwmob2014r2_qs_user.html)*
- *[GroupWise Mobility Service Readme](http://www.novell.com/documentation/groupwisemobility2/gwmob2014r2_readme/data/gwmob2014r2_readme.html)*
- *[GroupWise Mobility Service Installation Guide](https://www.novell.com/documentation/groupwisemobility2/gwmob2014r2_guide_install/data/inst_front.html)*
- *[GroupWise Mobility Service Administration Guide](https://www.novell.com/documentation/groupwisemobility2/gwmob2014r2_guide_admin/data/admin_front.html)*

In addition to the GroupWise Mobility Service product documentation, the following resources provide information about the Mobility Service:

- [Novell Support and Knowledgebase](http://www.novell.com/support) (http://www.novell.com/support)
- [GroupWise Mobility Service Cool Solutions](https://www.novell.com/communities/coolsolutions/tag/groupwise-mobility-service) (https://www.novell.com/communities/coolsolutions/ tag/groupwise-mobility-service)
- [GroupWise Mobility Service Devices Wiki](http://wiki.novell.com/index.php/GroupWise_Mobility_Devices) (http://wiki.novell.com/index.php/ GroupWise\_Mobility\_Devices)
- [GroupWise Support Forums](https://forums.novell.com/forumdisplay.php/356-GroupWise) (https://forums.novell.com/forumdisplay.php/356-GroupWise)
- [GroupWise Product Website](http://www.novell.com/products/groupwise) (http://www.novell.com/products/groupwise)

### <span id="page-3-3"></span>**8 Legal Notices**

For information about legal notices, trademarks, disclaimers, warranties, export and other use restrictions, U.S. Government rights, patent policy, and FIPS compliance, see [https://](https://www.novell.com/company/legal/) [www.novell.com/company/legal/.](https://www.novell.com/company/legal/)

**Copyright © 2016 Novell, Inc., a Micro Focus company. All Rights Reserved.**